## Game Objective

Deal or No Deal is a game featuring an exciting game show, inspired by the popular 'Deal or No Deal' TV shows and games. The objective of the game is to predict whether the amount of money in the last of 16 briefcases in total will be higher than the banker's offer.

### Game Rules

#### **Qualification for Game Show**

To join the game show, you must qualify first within the qualification time.

- Qualification occurs on a wheel, consisting of three rings. Some segments on the rings are coloured golden.
- To qualify, place your bet and spin the wheel so that the golden segments on rings are aligned into the upper sector of the wheel. Each spin will cost your selected bet amount.

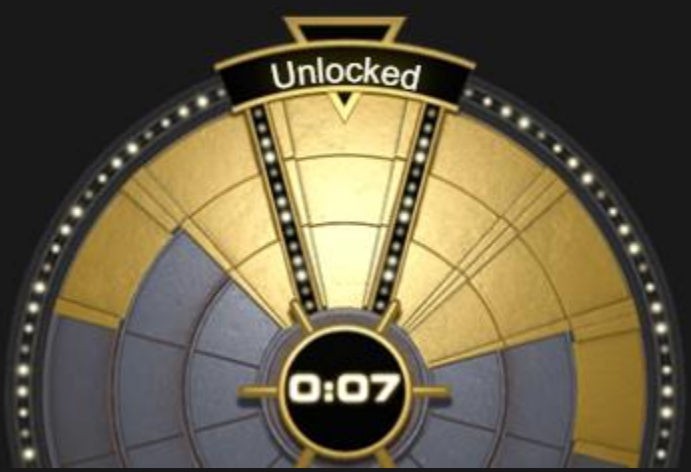

• To raise your qualification chances, you can buy one or two rings. The golden segments on the bought rings will automatically be aligned on top. This will increase the amount for your selected bet by three times for one ring and nine times for two rings.

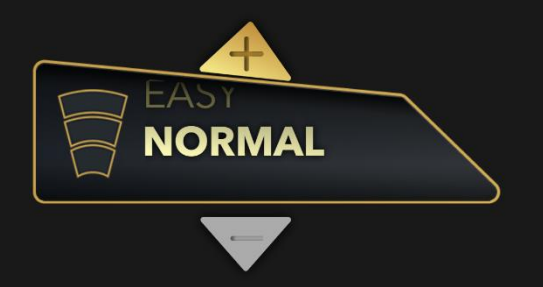

- Each of your spin sets the amount of money in the biggest-prized briefcase by 75x – 500x of your bet. You can select any of the briefcases to be the briefcase containing the biggest prize. Numbers are in order from 1 to 16 beginning from the first position on the left on top. The briefcases from 1 to 8 are on the left and the briefcases from 9 to 16 are on the right. The bigger your bet, the bigger the value in the briefcases to qualify with for the game show.
- If you do not qualify within the qualification time, you will automatically be offered to qualify for the next round.
- Spin the wheel as many times as you wish within the time provided. Each spin will cost your selected bet amount.

## **Top Up**

Once you have qualified, a TOP UP wheel will appear. If you wish to top up the amount of money in the briefcase of your choice by 5x – 50x of your bet, select your Top Up bet amount and spin the wheel!

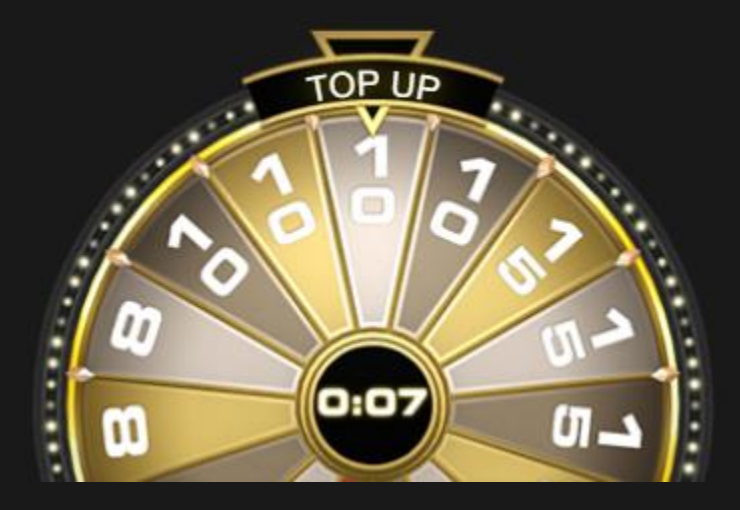

### **Game Show**

During the Game Show the banker will gradually open briefcases, revealing the number of the briefcase that is no longer participating in the game show. The banker will then make the 'DEAL or NO DEAL' offers to you. There will be four offers made in total.

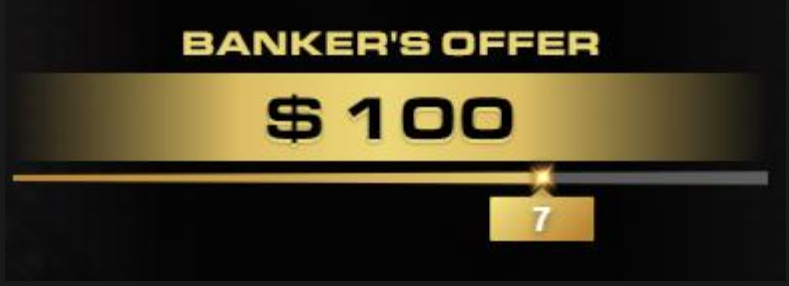

### First opening and offer

Three random briefcases are opened, leaving 13 briefcases for the next phase of game. The banker will then make you a 'DEAL or NO DEAL' offer and wait for your decision:

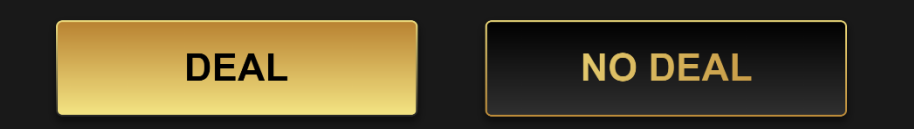

- If you choose 'DEAL', then the amount of money you won will be displayed in the winning message and added to your balance. At the same time you will be offered to return to qualification.
- If you choose 'NO DEAL', you continue to play.
- If you do not choose within the decision time, your decision will be interpreted as 'NO DEAL'.

### Second opening and offer

Four random briefcases are opened, leaving nine for the next phase of game. Again, the banker will make you a 'DEAL or NO DEAL' offer and wait for you to make your decision.

#### Third opening and offer

Four more random briefcases are opened, leaving five for the next phase of game, followed by the banker's 'DEAL or NO DEAL' offer.

#### Fourth opening and final offer

Three random briefcases are opened, leaving only two last briefcases. The banker then will make you a final offer with three options - 'DEAL', 'SWITCH BRIEFCASES' or 'NO DEAL' and wait for you to make your decision.

- Choose 'DEAL' to take the offer and collect your winnings.
- Choose 'NO DEAL' and win the prize in the assigned briefcase.
- Choose 'SWITCH BRIEFCASES', if you believe that the amount of money is bigger in the other briefcase.

**SWITCH BRIEFCASES** 

During the last opening, one of the two last briefcases is opened.

- If you chose 'NO DEAL' in the banker's previous offer, you win the prize of your assigned briefcase.
- If you chose 'SWITCH BRIEFCASES', you win the prize of the other briefcase.

The message, displaying your winnings in the game show will appear and you will return to qualification.

### Payouts

Players can win up to 500x their bet with the option to top up their bet by 5x–

50x in the Top Up phase of the game.

## Return to Player

The optimal theoretical return-to-player percentage is 95.42%.

### Place Bets

The BET LIMITS panel shows the minimum and maximum allowed bet limits at the table, which may change from time to time. Open the Bet Limits to check your current limits.

# Deal or No Deal  $$5 - 1,000$

To participate in the game, you must have sufficient funds to cover your bets. You can see your current BALANCE on your screen.

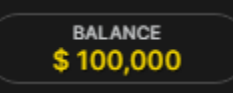

The TOTAL BET indicator displays the total amount of all bets placed in the current round.

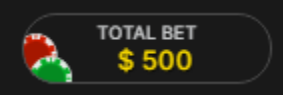

## Chat

You can chat with the dealer and other players. Enter your message in the CHAT field. To post your message, press Enter or the arrow button within the field.

Use the CHAT button to enlarge or, alternatively, to close the chat window.

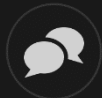

You can resize and move the chat window anywhere on your screen.

## Game Number

Each game round is identified by a unique GAME NUMBER.

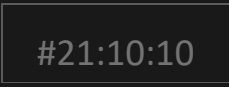

This number reflects when the game round began in terms of GMT by *hour: minute: second*. Please use this game number for reference (or take a screenshot of the game number) if you wish to contact Customer Service regarding a particular round.

# Sound

The SOUND button will mute/unmute all game sounds and voice from the game. Note that if you change tables, the sound will automatically unmute.

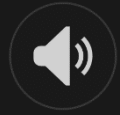

You can alter your sound settings by clicking/tapping the SETTINGS button and then selecting the SOUND tab.

# Game History

The HISTORY button will launch a window showing all live game rounds you have played and the results of those rounds.

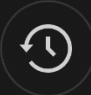

You can review your past gaming activity by viewing your:

- ACCOUNT HISTORY Shows your complete account history as a list of dates, games, bet amounts and payouts. The game round completed most recently appears at the top of the list.
- GAME HISTORY Shows your history related to a particular game once you click/tap the game in the GAME column.

# **Settings**

The SETTINGS button launches a menu of user-changeable settings.

Your chosen settings will be applied at once and will be stored to your profile. Stored settings will be launched automatically when you log in from any device.

You can alter settings to change your general game settings.

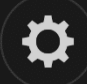

Settings are organised under several main tabs in the SETTINGS window:

#### **GENERAL**

• You can hide/unhide other players' chat messages.

### **VIDEO**

Your video quality is auto-adjusted, but you can manually change your video quality by selecting a specific stream.

#### **SOUND**

You can mute/unmute your DEALER'S VOICE and GAME SOUND and adjust their relative volumes.

### Deposit and Withdraw

The CASHIER button will open the cashier/banking window for deposits and withdrawals.

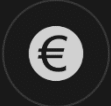

## Responsible Gaming

The RESPONSIBLE GAMING button allows you to access the page outlining the Responsible Gaming policy. This page provides useful information and links regarding responsible online gaming behaviour and how to set limitations to your game sessions.

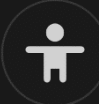

## Error Handling

If there is any error in the game, gambling system or game procedure, the game might be temporarily paused while the dealer notifies the shift manager. You and other players will be notified via Chat that the issue is being investigated.

## Disconnection Policy

If disconnection occurs after a bet is selected and the wheel is spun, the

game's result will be decided by the game's random number generator. After reconnecting you will be able to see the game outcome in the History window.

### More Games

The LOBBY button (if applicable) can be selected at any time from any game.

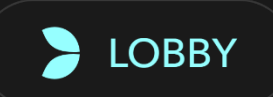

It allows you to easily change game table or select any other live game. You will not be removed from this game until you have actually selected the new game/table you wish to join. You can use the LOBBY to browse other games while still playing in your current game.

## Multi-Game Play

If you enjoy non-stop action, you can join up to four different game tables simultaneously and view them all in the same browser window!

After you have joined at least one game table, click on LOBBY. In the lobby or game, click the +TABLE button associated with that table to join it. (Certain tables may be unavailable for multi-game play and will therefore not display a +TABLE button.)

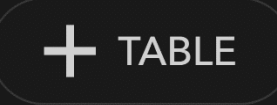

After you have joined multiple tables, you will be able to resize your browser window as a whole, but you will not be able to resize each game table window separately.

You can exit any table without affecting your presence at other tables you have

joined. To exit a table, click the X button.

Please note:

- You will exit a table automatically if you join the same table through a different device/browser.
- If you click directly on a table icon instead of the +TABLE button, you will merely *switch* tables instead of joining the chosen table *in addition* to the table you joined previously.

We kindly advise you to join only as many tables as your screen can accommodate while still allowing you to place bets deliberately and accurately.

## Shortcut Keys

Shortcut keys can be used to quickly perform useful game functions.

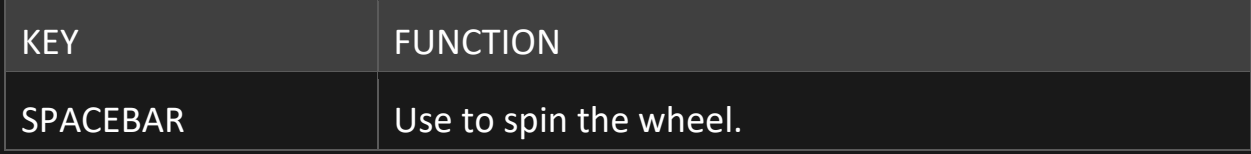